# CRESS MG Conselho Regional de Serviço Social de Minas Gerais

## **COMO FAZER A INSCRIÇÃO PRINCIPAL E SECUNDÁRIA**

A Resolução CFESS Nº 1.014/2023 traz para as e os assistentes sociais grandes novidades que facilitarão os procedimentos de Inscrição, Cancelamento, Reinscrição, Transferência, Declarações ou simplesmente uma alteração de nome, estado civil ou apresentação do Diploma ficarão centralizadas no site Serviços On-line do CRESS-MG.

Se você tem dúvidas de como pedir sua inscrição principal (primeiro registro profissional) ou inscrição secundária, veja o passo a passo:

### **1º Pelo site do CRESS, acesse os Serviços On-line:**

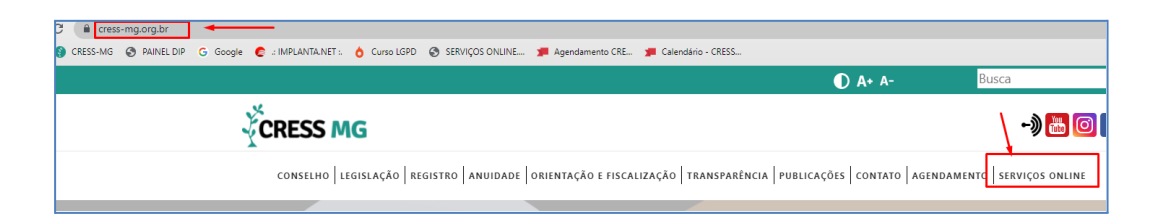

### **2º Desça a página principal e clique em Pré-cadastro:**

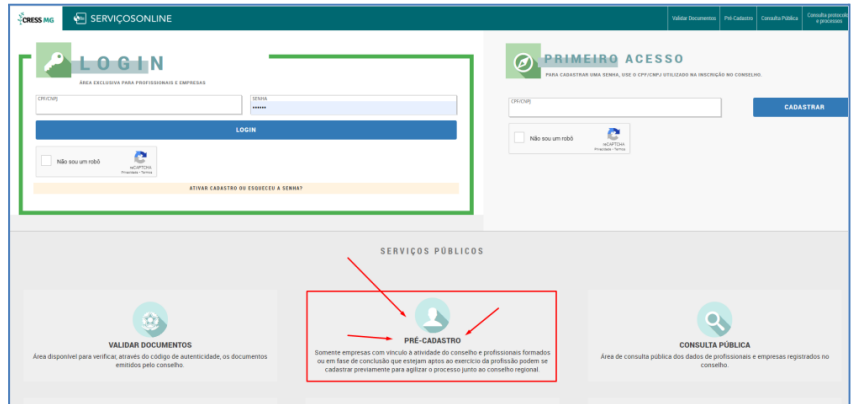

**SEDE**  $(31)$  3527-7676 cur, user Toro<br>cress@cress-mg.org.br<br>Rua Guajajaras, 410 - 11º andar. Centro. Belo Horizonte - MG. CEP 30180-912

**SECCIONAL JUIZ DE FORA:** (32) 3217-9186 seccionaliuizdefora@cress-mq.orq.br Av. Barão do Rio Branco, 2.595 - sala 1.103. Centro. Juiz de Fora - MG. CEP 36010-907

**SECCIONAL MONTES CLAROS:** (38) 3221-9358 رى.<br>seccionalmontesclaros@cress-mg.org.br Av. Coronel Prates, 376 - sala 301. Centro, Montes Claros - MG. CEP 39400-104

SECCIONAL UBERLÂNDIA: (34) 3236-3024 \547 5250-5024<br>seccionaluberlandia@cress-mg.org.br Av. Afonso Pena, 547 - sala 101. Centro. Uberlândia - MG. CEP 38400-128

**3º Clique em Profissional/Assistente Social:**

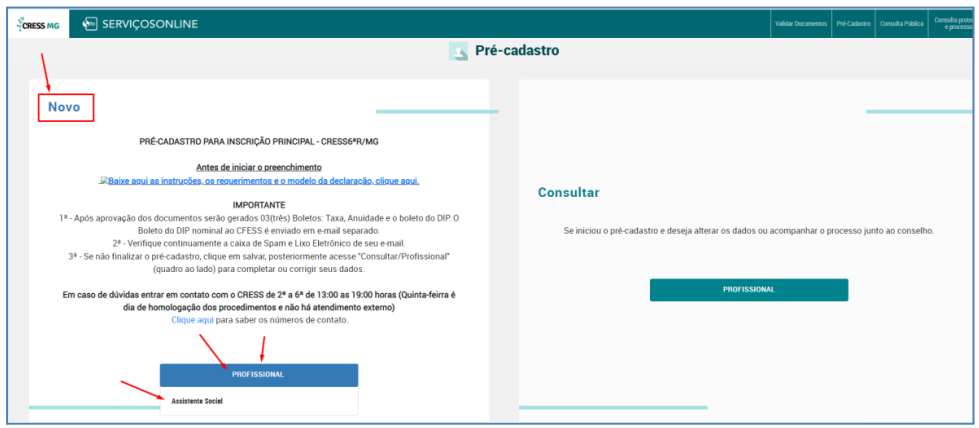

#### **4º Cadastre uma senha:**

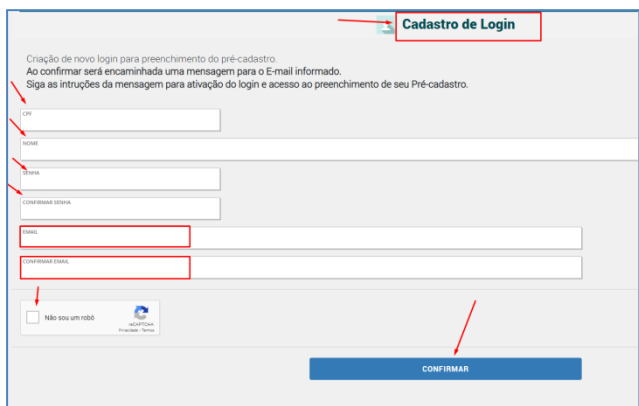

**5º Após confirmação dos dados, será enviado um e-mail para você ativar a senha.**

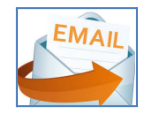

SEDE<br>(31) 3527-7676 (31) 3321-1010<br>cress@cress-mg.org.br<br>Rua Guajajaras, 410 - 11º andar.<br>Centro. Belo Horizonte - MG. CEP 30180-912

SECCIONAL JUIZ DE FORA: 320011423011 oz) 3217-9186<br>seccionaljuizdefora@cress-mg.org.br<br>Av. Barão do Rio Branco, 2.595 - sala 1.103. Centro. Juiz de Fora - MG. CEP 36010-907

**SECCIONAL MONTES CLAROS:**  $(38) 3221 - 9358$ seccionalmontesclaros@cress-mg.org.br<br>Av. Coronel Prates, 376 - sala 301. **Centro. Montes Claros - MG.** CEP 39400-104

SECCIONAL UBERLÂNDIA:  $(34)$  3236-3024 (34) 3230-3024<br>seccionaluberlandia@cress-mg.org.br<br>Av. Afonso Pena, 547 - sala 101.<br>Centro. Uberlândia - MG. CEP 38400-128

**6º Volte à tela do pré-cadastro e acesse-a, clicando em "Consultar":**

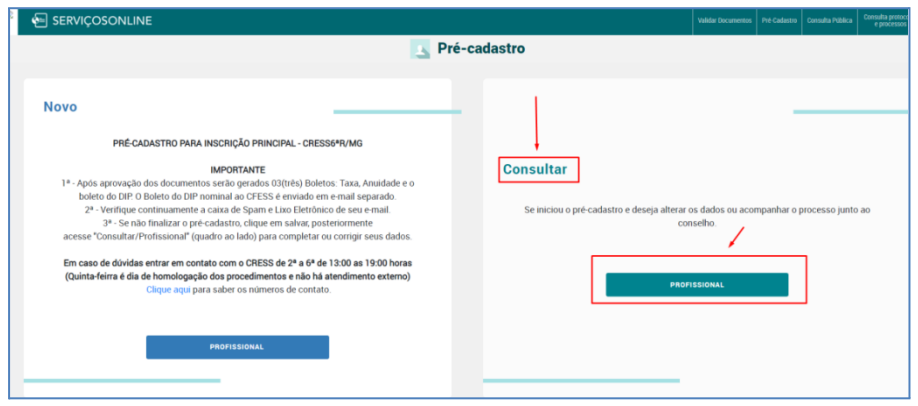

**7º Faça login com o CPF e a senha que cadastrou:**

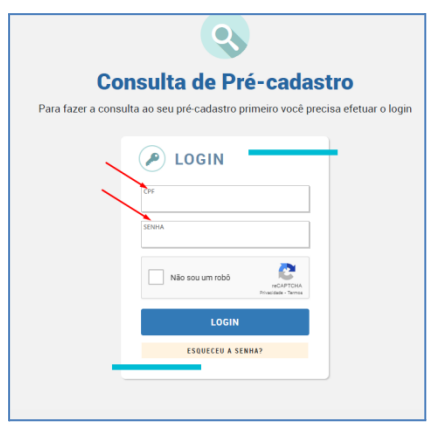

**8º Siga preenchendo os passos, sempre clicando em "Salvar e Continuar":**

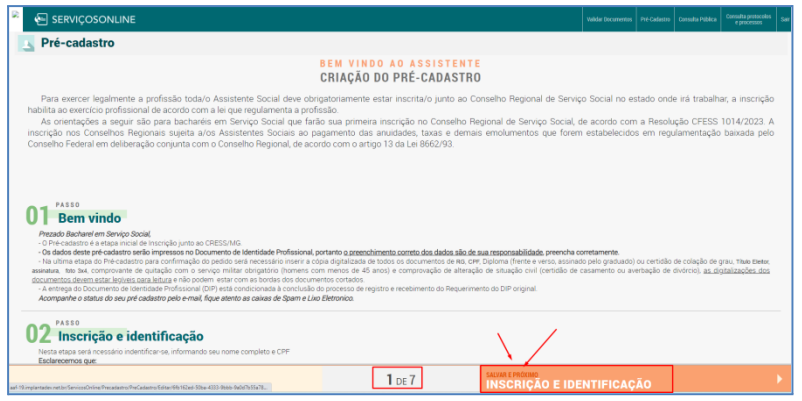

SEDE<br>(31) 3527-7676 (31) 3321-1010<br>cress@cress-mg.org.br<br>Rua Guajajaras, 410 - 11º andar.<br>Centro. Belo Horizonte - MG. CEP 30180-912

SECCIONAL JUIZ DE FORA:  $(32) 3217 - 9186$ (32) 3217-9186<br>seccionaljuizdefora@cress-mg.org.br<br>Av. Barão do Rio Branco, 2.595 - sala 1.103. Centro. Juiz de Fora - MG. CEP 36010-907

**SECCIONAL MONTES CLAROS:**  $(38) 3221 - 9358$ seccionalmontesclaros@cress-mg.org.br Av. Coronel Prates, 376 - sala 301. **Centro. Montes Claros - MG.** CEP 39400-104

SECCIONAL UBERLÂNDIA:  $(34)$  3236-3024 seccionaluberlandia@cress-mg.org.br Av. Afonso Pena, 547 - sala 101. Centro. Uberlândia - MG. CEP 38400-128

**9º Na página 6, você irá anexar os documentos solicitados no formato de PDF:**

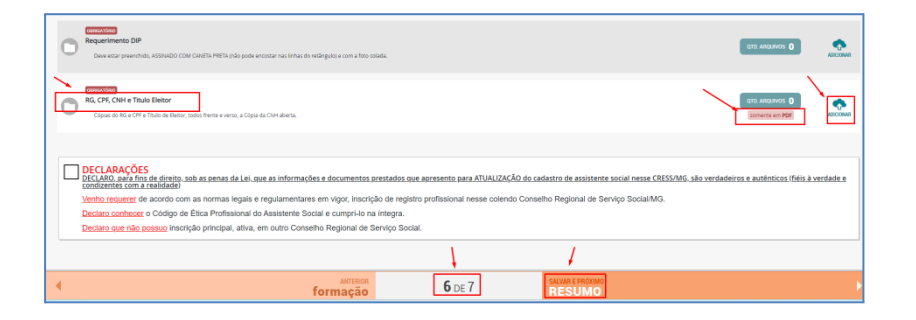

**10º Verifique sempre o e-mail para efetuar o pagamento dos boletos e acompanhar o processo. Você também pode acompanhar pelos Serviços On-line.**

SEDE<br>(31) 3527-7676

(31) 3321-1010<br>cress@cress-mg.org.br<br>Rua Guajajaras, 410 - 11º andar.<br>Centro. Belo Horizonte - MG. CEP 30180-912

**SECCIONAL JUIZ DE FORA:**  $(32) 3217 - 9186$ e--, ----<br>seccionaljuizdefora@cress-mg.org.br<br>Av. Barão do Rio Branco, 2.595 - sala 1.103. Centro. Juiz de Fora - MG. CEP 36010-907

**SECCIONAL MONTES CLAROS:**  $(38) 3221 - 9358$ seccionalmontesclaros@cress-mg.org.br Av. Coronel Prates, 376 - sala 301. Centro. Montes Claros - MG. CEP 39400-104

SECCIONAL UBERLÂNDIA:  $(34)$  3236-3024 .<br>seccionaluberlandia@cress-mg.org.br Av. Afonso Pena, 547 - sala 101. Centro. Uberlândia - MG. CEP 38400-128